# **Accès à l'application**

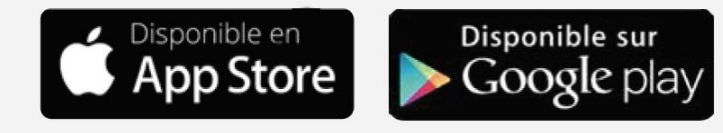

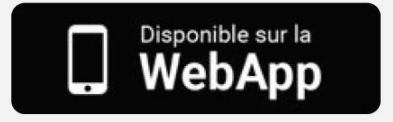

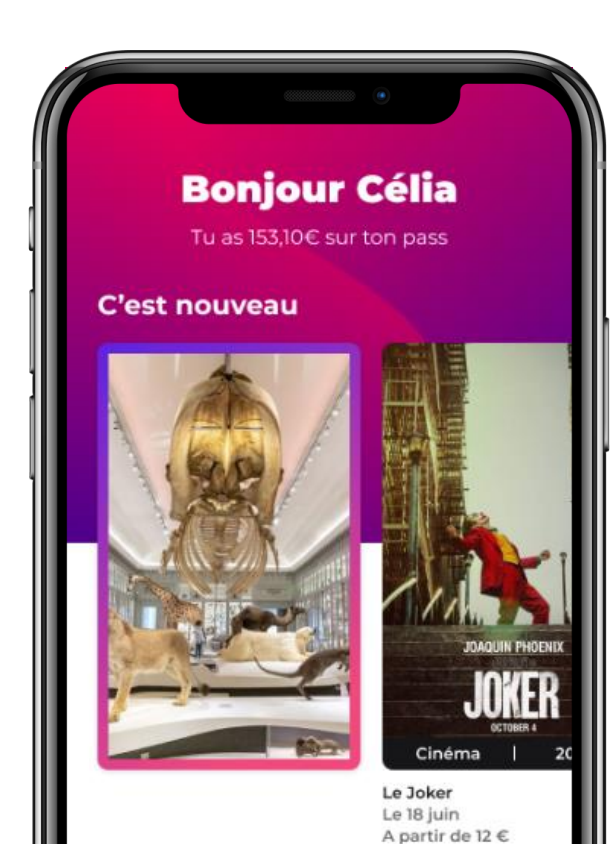

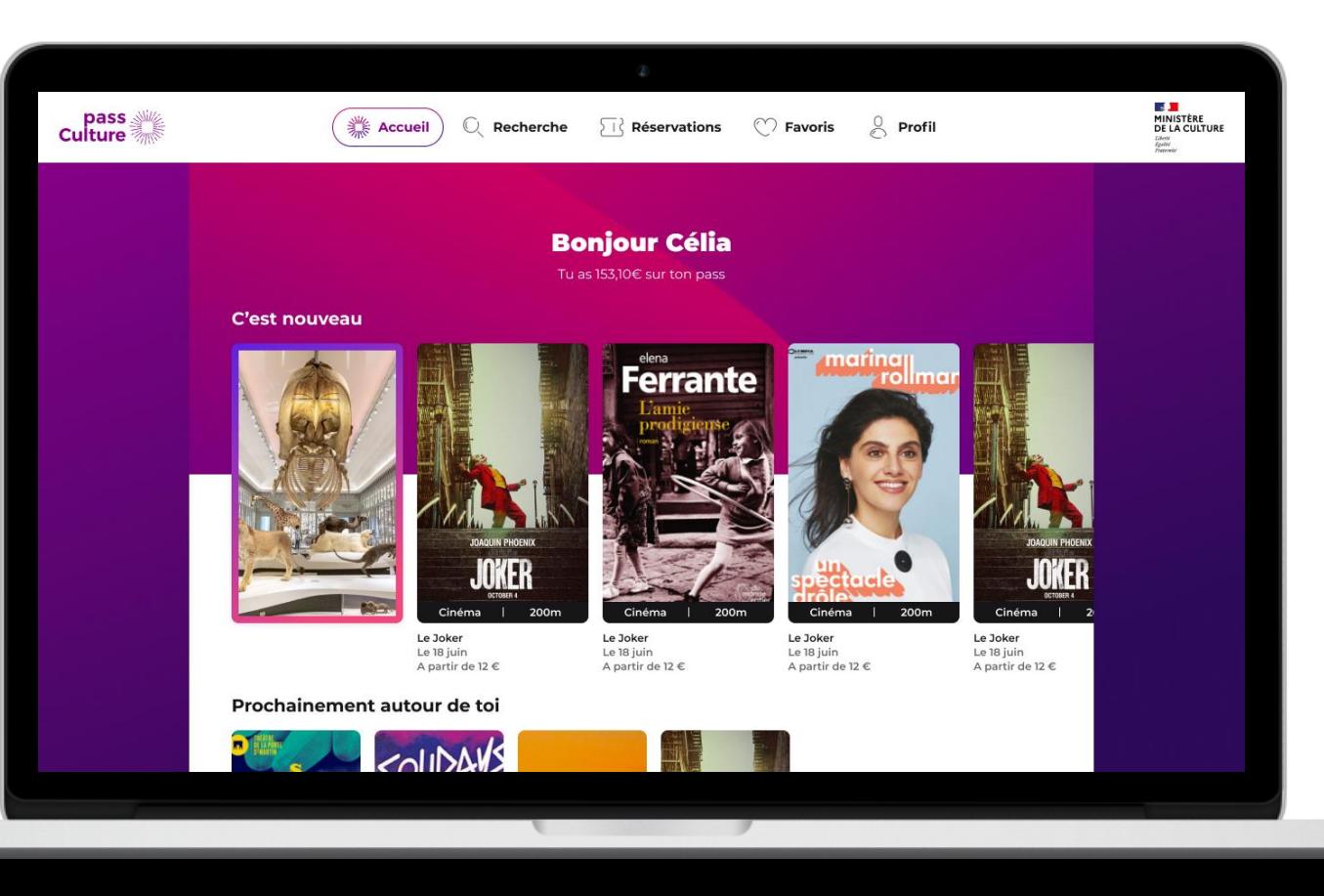

#### $\mathbb{R}$ **GOUVERNEMENT Éligibilité à l'octroi de crédit** Liberté Égalité Fraternité Les élèves vont Mon identité Mon identité Identité télécharger  $\equiv$ **ÉduConnect** l'application sur leur Les informations extraites sontelles correctes? téléphone portable ou utiliser le site web **d**a Élève pass Culture, Ton prénom le me connecte avec mon **Matthieu** compte ÉduConnect Ils ouvrent un Ton nom de famille Identification Identifiant Identifiant oublie?  $\rightarrow$ **Viera** Tes identifiants EduConnect te sont fournis Identifiant au format p.nomXX par ton établissement. Contacte les pour Ta date de naissance les récupérer. 22/09/2003 Ils renseignent leurs Mot de passe Mot de passe oublié?  $\rightarrow$ identifiants  $\circledcirc$ **EDUCONNECT pour débloquer leurs**  Se connecter **Continuer Connexion avec EduConnect 6** Réessayer

compte.

**crédits.**

### **Calendrier et Lissage progressif de l'ouverture individuelle**

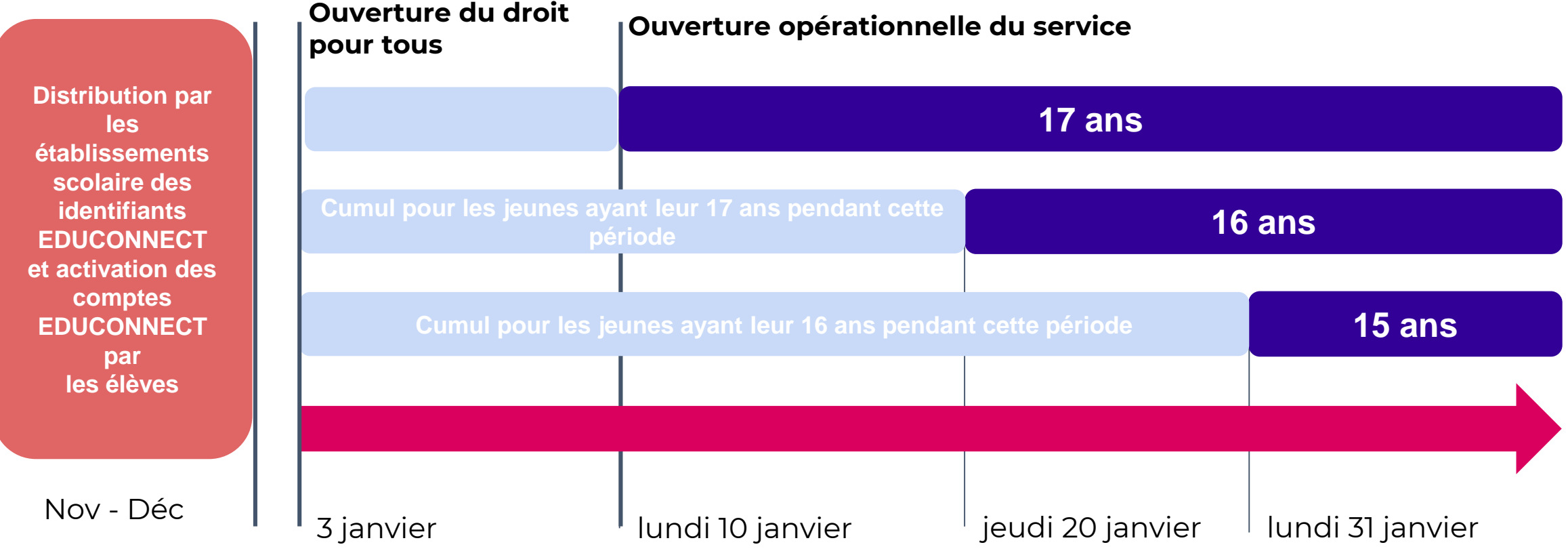

Ex : un jeune ayant eu ses 17 ans le 15 janvier sera crédité de 30€ + 30€. En effet :

- il avait le droit à 30€ pour ces 16 ans qu'il aurait pu demander entre le 10 et le 15 janvier alors que le service ne lui était pas ouvert
- il a le droit à 30€ du fait de ces 17 ans au 15 janvier

Égalité<br>Fraternite

#### **EDUCONNECT**

**Si ce n'est pas déjà fait, les élèves activent les comptes EDUCONNECT Via l'ENT :**

https://educonnect.education.g ouv.fr/idp/profile/SAML2/POST/S SO?execution=e1s1

# **L'élève active son compte**

Il se connecte à l'adresse indiquée lors de la distribution de ses identifiants.

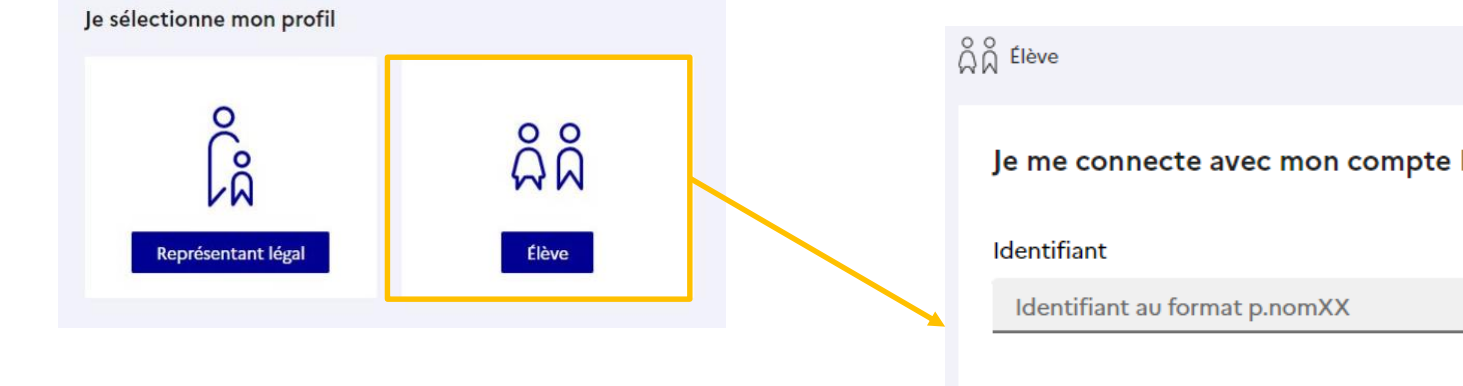

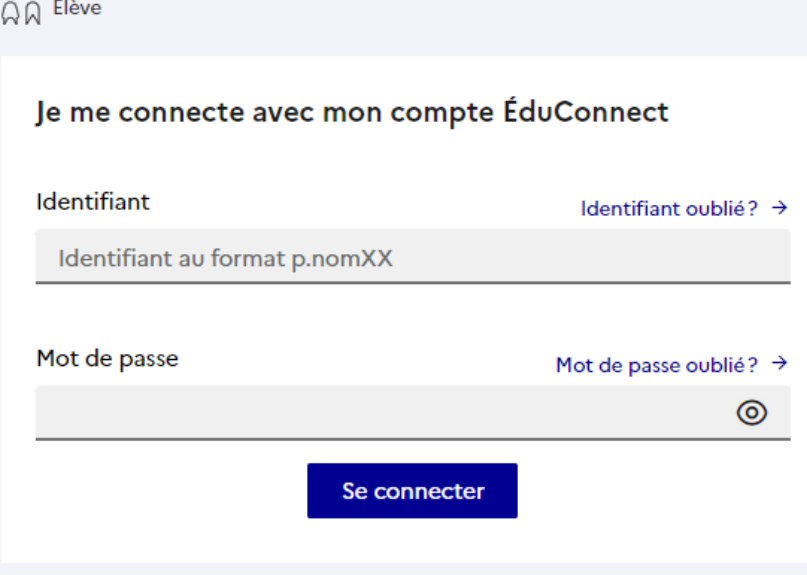

 $\frac{1}{2}$ 

Liberté<br>Égalité<br>Fraternité

**GOUVERNEMENT** 

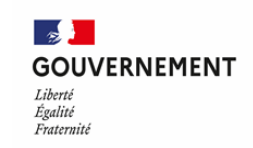

# **Parcours d'activation sur EDUCONNECT**

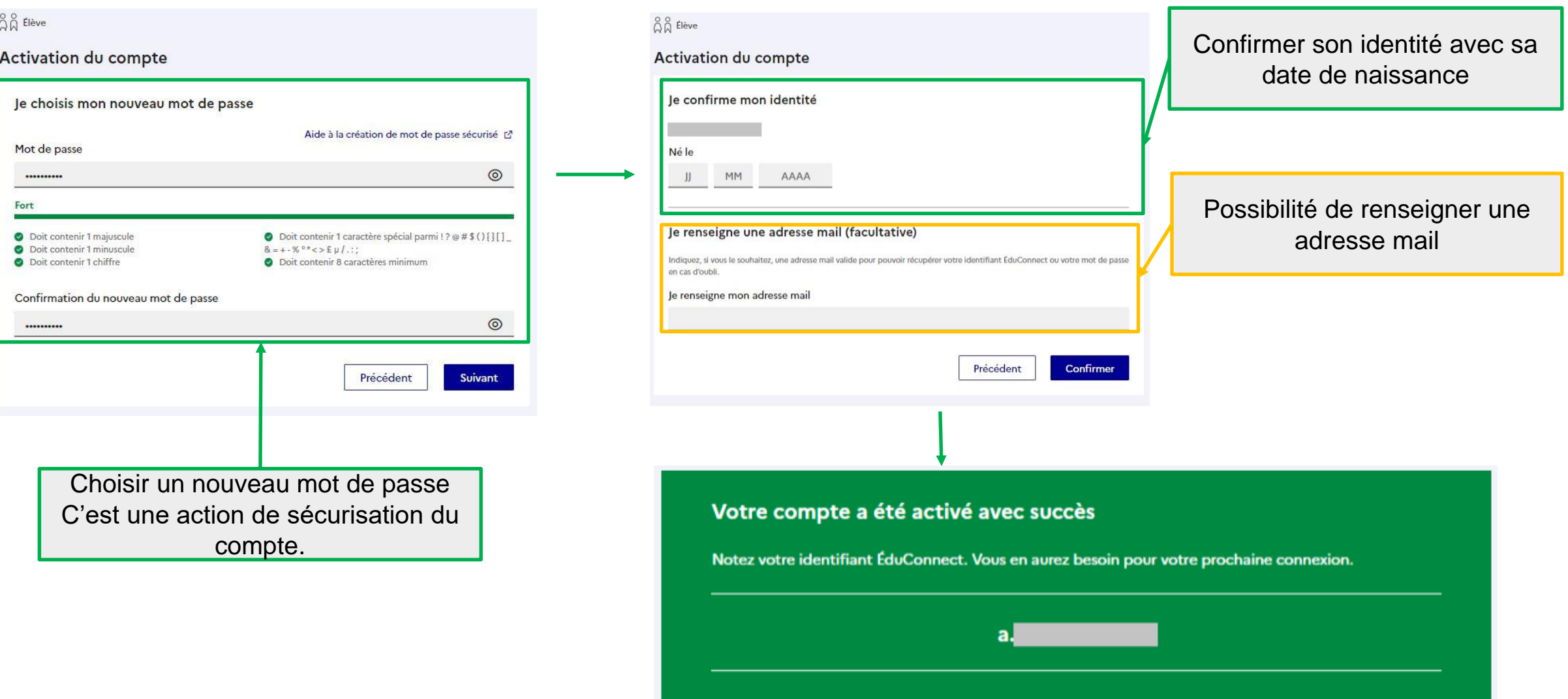